DesktopISO PDF

https://www.100test.com/kao\_ti2020/237/2021\_2022\_\_E4\_BB\_8E\_ E7\_A1\_AC\_E7\_9B\_98\_E5\_c103\_237538.htm Destdop ISO 1  $\sim$  2 feisty edgy menu.lst fd\_dir  $(*.$ iso) \*.iso X:\feisty menu.lst fd\_dir=feisty 3 boot grldr menu.lst C:\, c:\boot.ini c:\grldr=" Ubuntu  $Linux " timeout=0$   $timeout=3$  (  $boot.initxt$  ) grub for dos menu.lst ) 4 sudo umount -a 1 ubuntu.fs MS linux ubuntu.fs Linux  $\qquad \qquad \text{``ubuntu.fs''}$  $ext2$ 与\*.iso放在同一文件夹中即可),并重命名为 ubuntu.fs (所有 hd\_rw ubuntu.fs example.org 2 buntu.fs 2 buntu.fs 2 buntu.fs 2 buntu.fs 2 buntu.fs 2 buntu.fs 2 buntu.fs 2 buntu.fs 2 buntu.fs 2 buntu.fs 2 buntu.fs 2 buntu.fs 2 buntu.fs 2 buntu.fs 2 buntu.fs 2 buntu.fs 2 buntu.fs 2 buntu.fs 2 buntu.fs 2  $*$ .iso ubuntu.fs /hd\_rw ubuntu.fs 3 、用swap.fs文件来虚拟内存 从 "swap.fs" 中选一个压缩的swap.fs

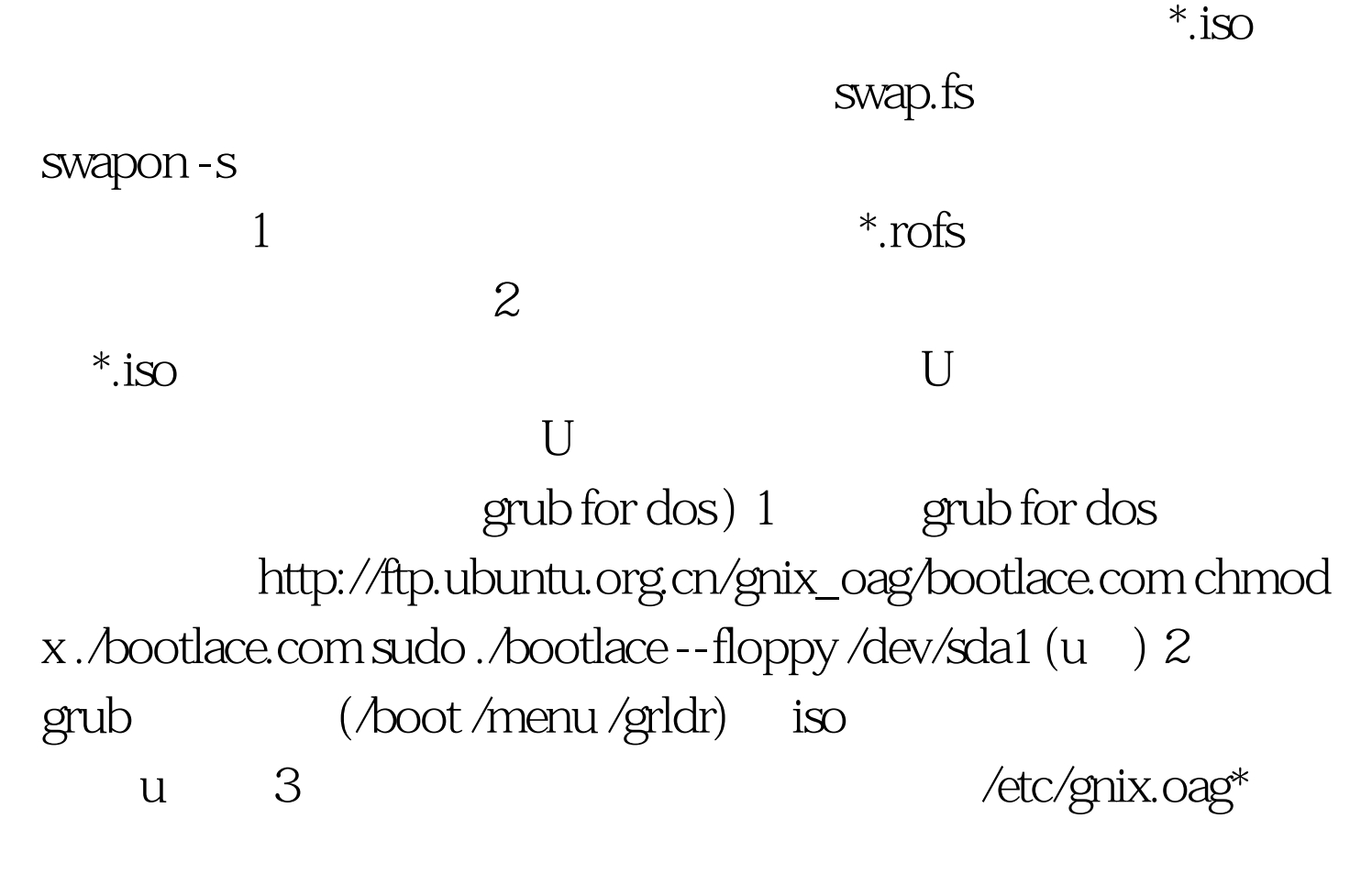

ptptptptpt

 $100Test$ www.100test.com